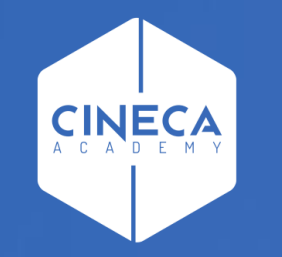

# **FINANCE - ALLOCAZIONE STIPENDI IN COGE E COAN**

Invio estensioni CoGe del DG Stipendio in Contabilità

**Leonardo Lauri**

Ultimo aggiornamento: Aprile 2024

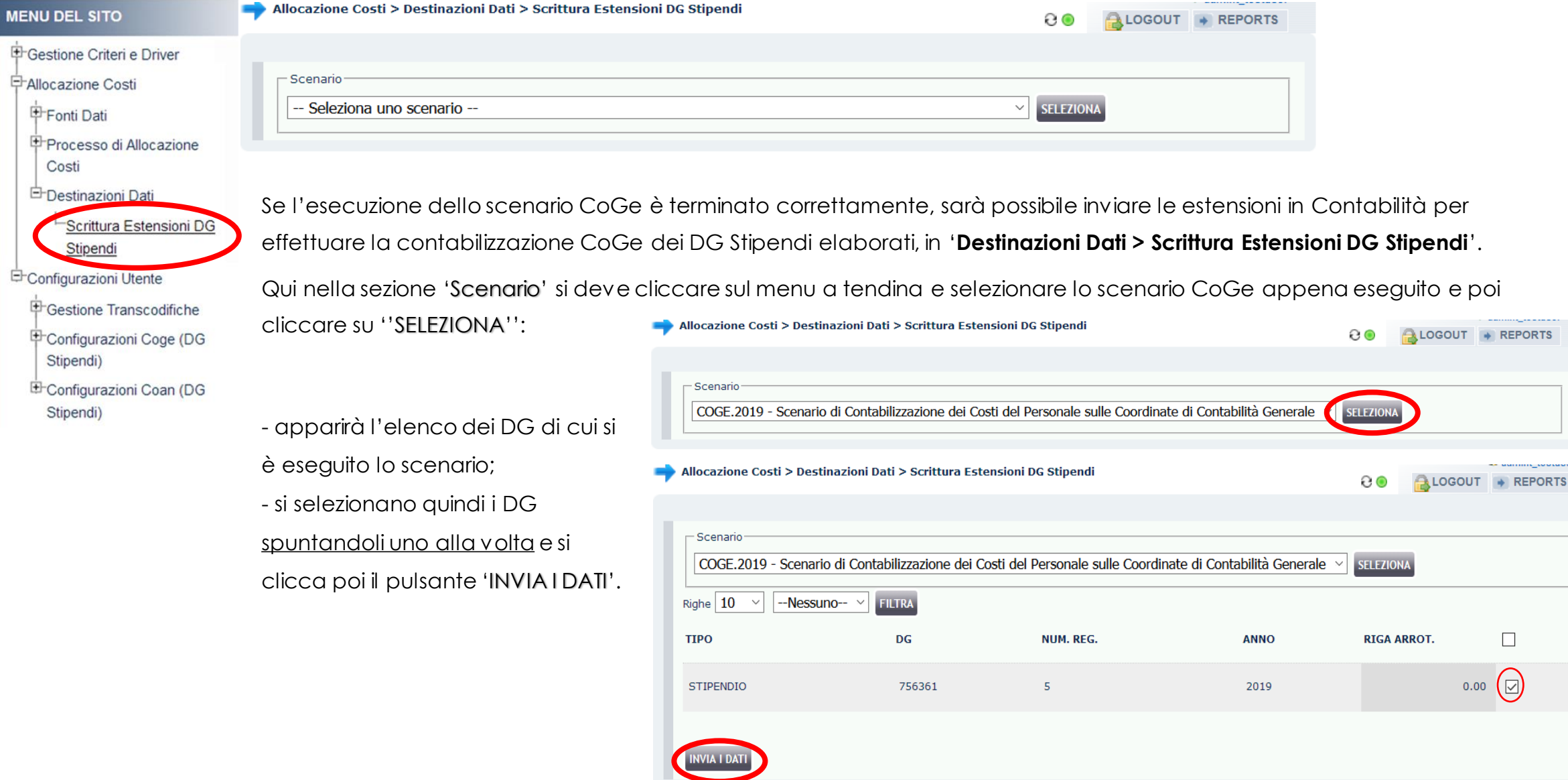

#### **INVIO ESTENSIONI COGE DG STIPENDI IN CONTABILITÀ** Allocazione Costi > Destinazioni Dati > Scrittura Estensioni DG Stipendi **MENU DEL SITO** 8⊚ LOGOUT + REPORTS Oppure quando i DG sono molti, si può Gestione Criteri e Driver - Scenario utilizzare la scelta multipla per 中Allocazione Costi COGE.2019 - Scenario di Contabilizzazione dei Costi del Personale sulle Coordinate di Contabilità Generale **SELEZIONA** selezionarli tutti: Fonti Dati Righe 10 -Nessuno-**FILTRA** Processo di Allocazione  $\sum$ **TIPO RIGA ARROT.** DG NUM. REG. **ANNO** Costi *<u><u><b>Destinazioni</u>* Dati</u> STIPENDIO 756341  $1$ 2019  $0.00$   $\Box$ Scrittura Estensioni DG  $\overline{2}$  $0.00$   $\Box$ STIPENDIO 756344 2019 Stipendi Scelta multipla Configurazioni Utente **STIPENDIO** 756358  $3$ 2019  $0.00$ A Vuoi cambiare lo stato a TUTTE le righe o solo a quelle di <sup>+</sup>Gestione Transcodifiche questa pagina? STIPENDIO 756368  $\overline{7}$ 2019  $0.00$ 中Configurazioni Coge (DG Stipendi) SOLO QUESTA PAGINA **NNULLA TUTTE** INVIA I DATI E Configurazioni Coan (DG Stipendi)

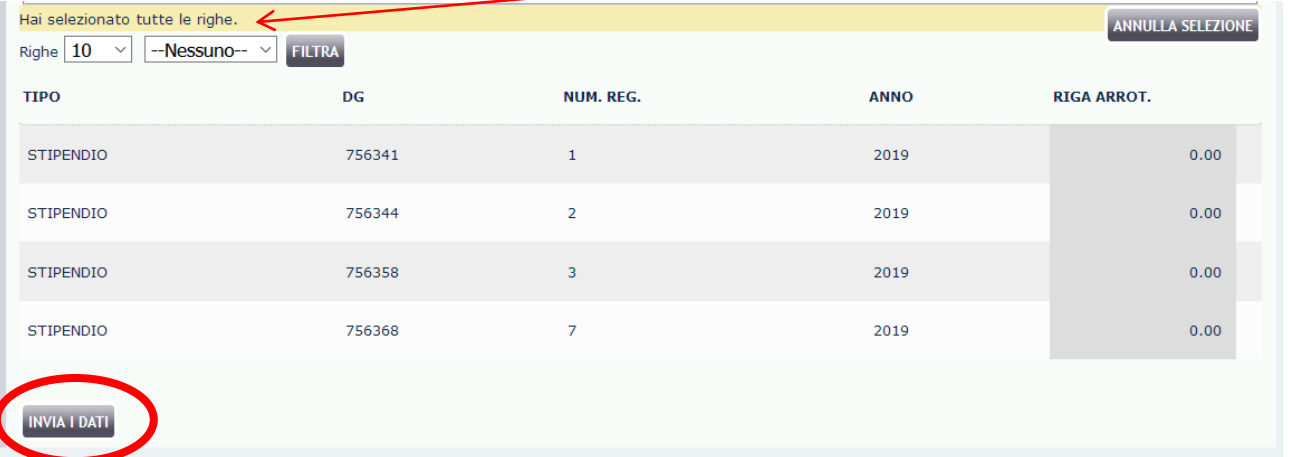

Premendo 'INVIA I DATI' si avrebbe l'invio delle estensioni dell'intera selezione. Se invece si 'ANNULLA LA SELEZIONE' si torna allo stadio in cui nessun DG è selezionato per l'invio delle estensioni.

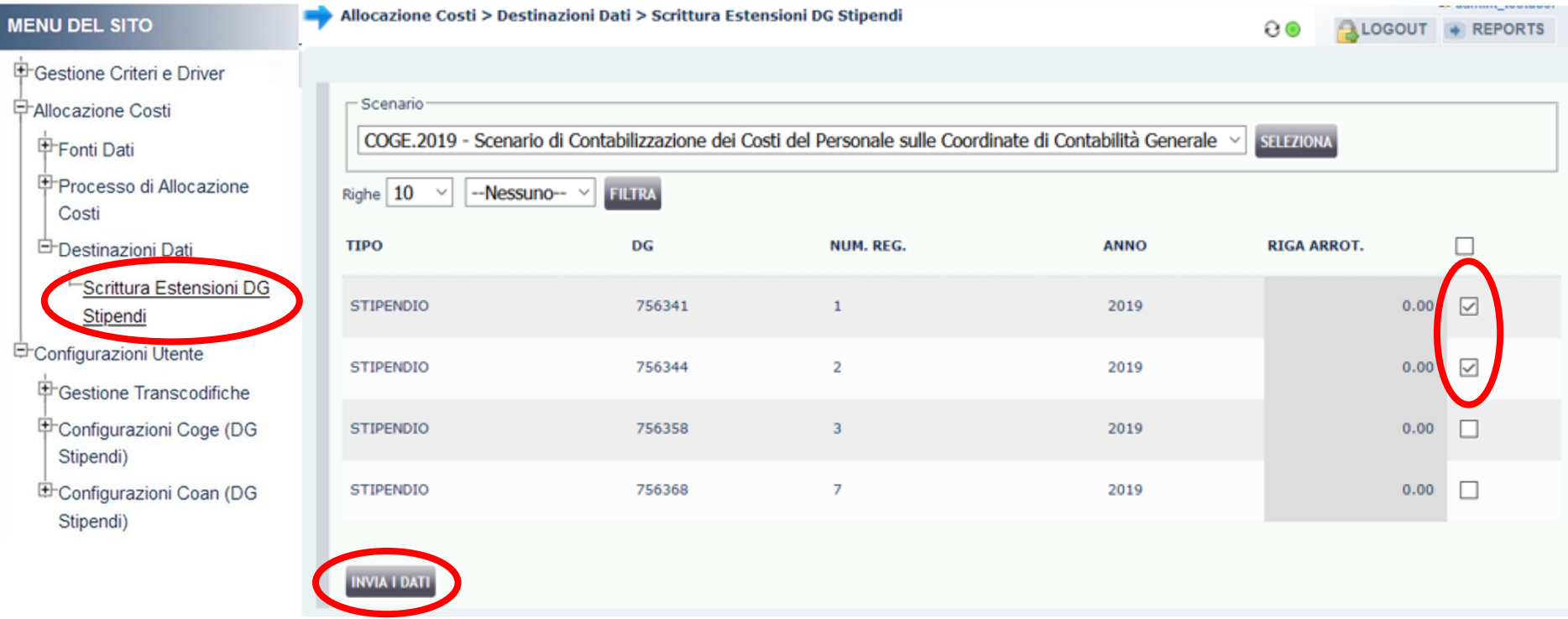

Qualora si decidesse di selezionare solo alcuni DG, l'invio delle loro estensioni porterebbe il sistema a considerare non 'corretta' la precedente esecuzione dello scenario CoGe per gli esclusi.

I DG non selezionati non saranno nuovamente disponibili in questa sezione: per l'invio delle loro estensioni sarà necessario effettuare

nuovamente l'esecuzione dello scenario CoGe e poi tornare in '**Destinazioni Dati > Scrittura Estensioni DG Stipendi**'.

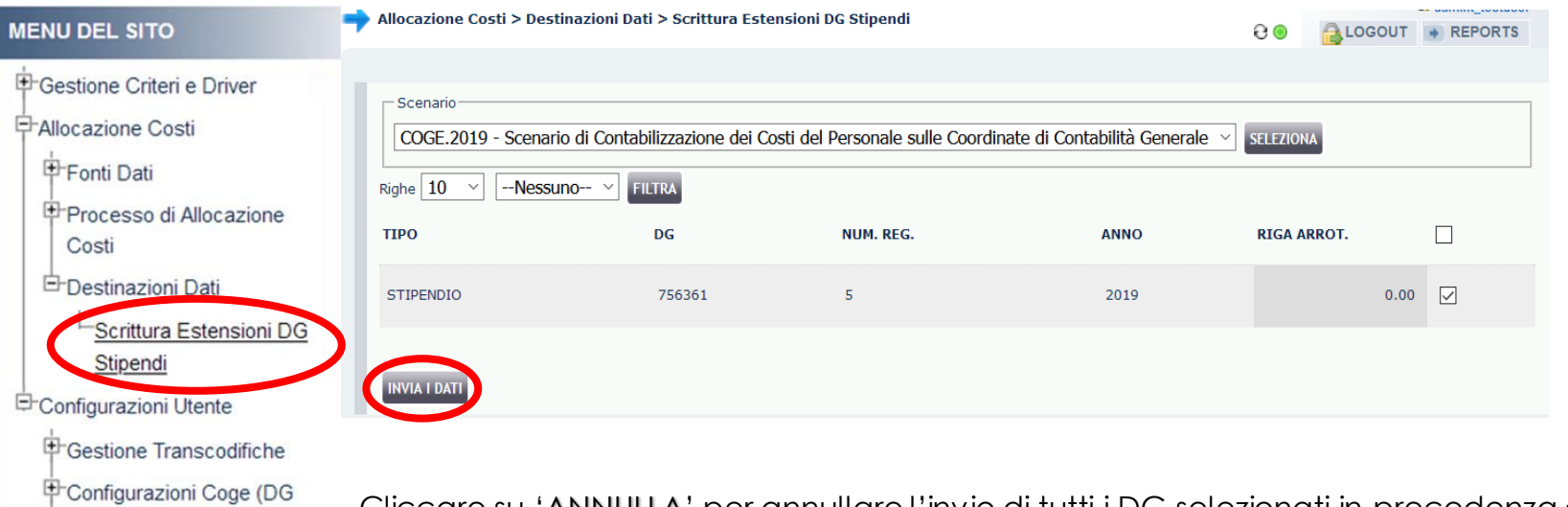

In fase di invio delle estensioni agisce un **controllo** che verifica che lo stato applicativo del DG Stipendio o Stipendio Negativo in Contabilità sia 'RIALLOCABILE COGE'. Se fra i DG selezionati, uno o più DG non sono nello stato richiesto, si apre una finestra con l'elenco dei DG per cui occorre modificarlo in Contabilità.

Cliccare su 'ANNULLA' per annullare l'invio di tutti i DG selezionati in precedenza e per sistemare lo stato dei DG indicati: si Stipendi) potrà procedere all'invio in un secondo momento, sempre da questa sezione. E Configurazioni Coan (DG Stipendi)

Invece, cliccando sul pulsante 'CONTINUA' verranno inviate le estensioni dei soli DG che hanno superato il controllo.

In questo caso però, per quelli che non hanno passato il controllo sarà necessario effettuare nuovamente l'esecuzione dello scenario una volta corretto lo stato.

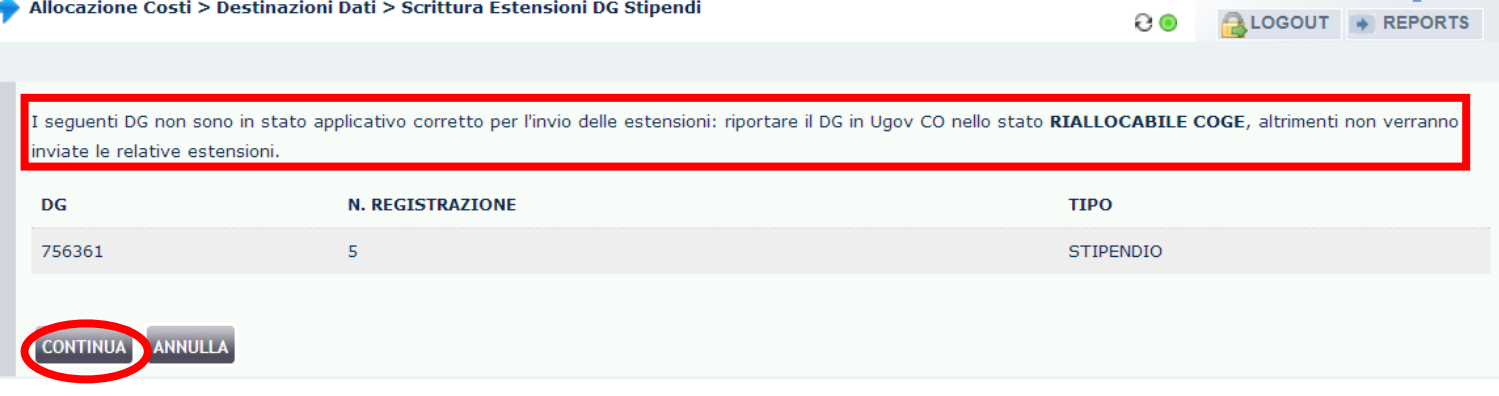

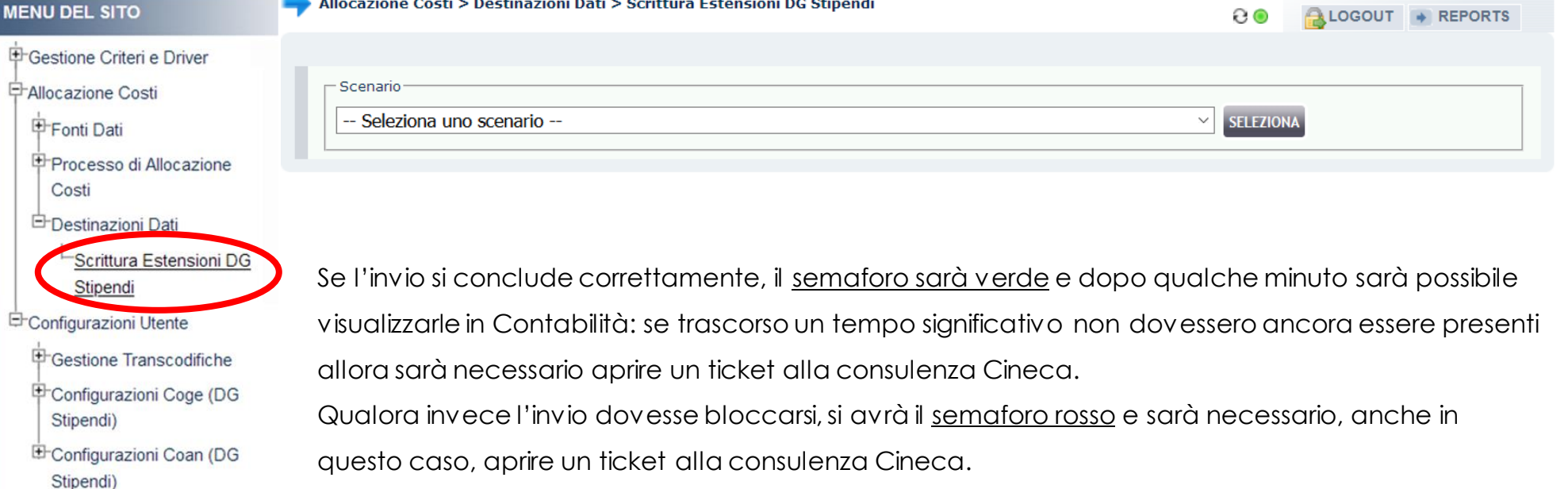

## **3 COSE DA RICORDARE**

I ticket vanno sulla coda **SDPC**

**?!**

Il manuale si trova su wiki: **https://wiki.ugov.it/confluence/display /UGOVHELP/Allocazione+ Costi**

Se la domanda è complessa chiedete una consulenza.

Buon lavoro!

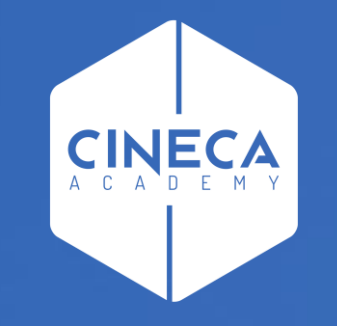

## **GRAZIE**

#### **Leonardo Lauri**